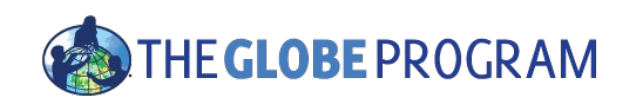

# The 2015-2016 El Niño Event

**Using GLOBE Visualization Tools and Data for Analysis**

David Overoye

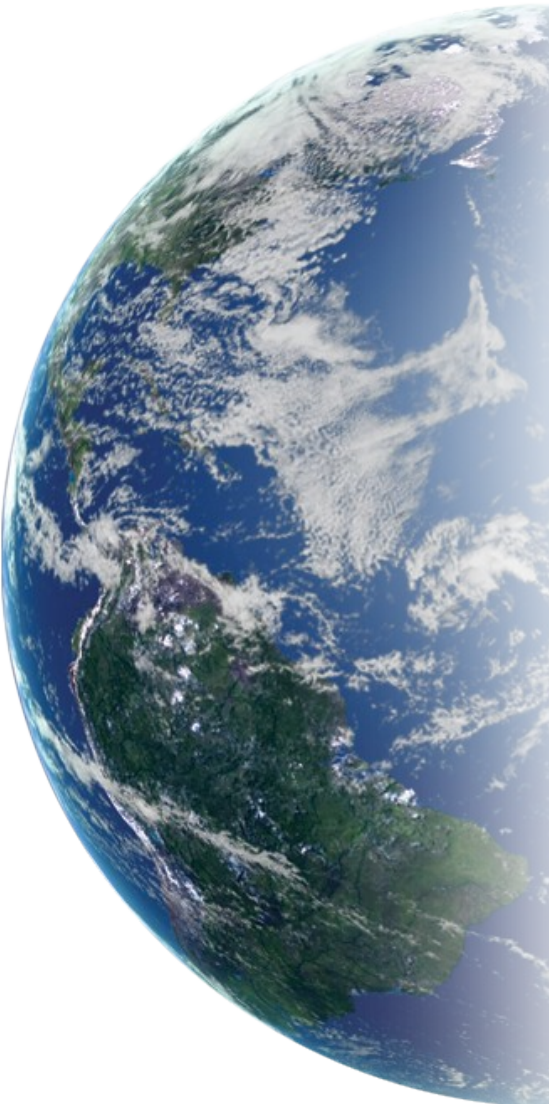

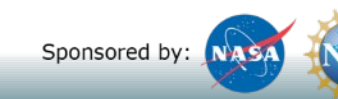

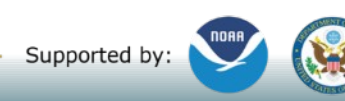

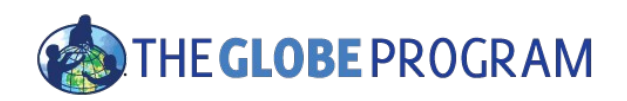

### Agenda

- What is El Niño?
- What GLOBE protocols could be used to study it?
- What GLOBE data retrieval tools can be used to determine or visualize the impact?

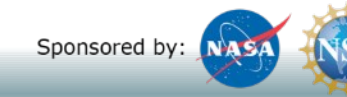

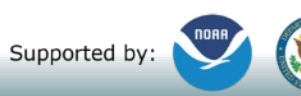

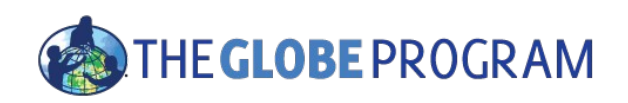

### What is El Niño

- "An irregularly occurring and complex series of climatic changes affecting the equatorial Pacific region…every few years, characterized by the appearance of unusually warm..water off northern Peru and Ecuador, typically in late December."
- "El Niño is an oscillation of the ocean-atmosphere system in the tropical Pacific having important consequences for weather around the globe."
- "Among these consequences are increased rainfall across the southern tier of the US and in Peru"

http://www.oxforddictionaries.com/us/definition/american\_english/el-nino http://www.pmel.noaa.gov/elnino/what-is-el-nino

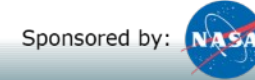

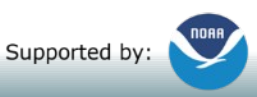

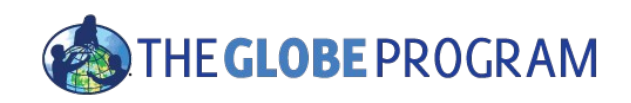

## FYI - GLOBE El Niño campaign

### [http://](http://www.globe.gov/web/el-nino/el-nino-campaign/meet-the-team)

[www.globe.gov/web/el-nino/el-nino-campaign/meet-the-team](http://www.globe.gov/web/el-nino/el-nino-campaign/meet-the-team)

Educator team - Brian Campbell, Dorian Janney, Peter Falcon, Kristin Weaver, Claudia Caro, Vascos Manta

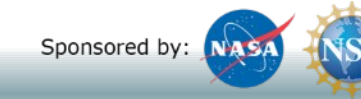

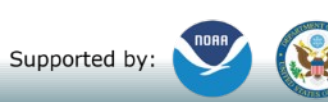

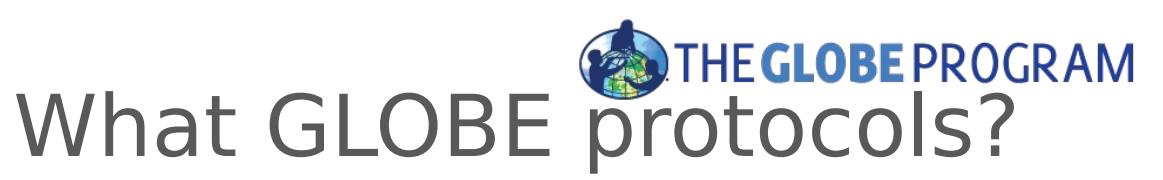

# -- El Niño Campaign – major event 2015/2016

- "Collect data for at least two of the following six protocols"
	- **Precipitation**
	- Air Temperature
	- Surface Temperature
	- Soil Temperature
	- SMAP Soil Moisture
	- Biometry Canopy and Ground Cover
- "Take observations at least 21 days per season"
	- March 1 May 31
	- June 1 August 31
	- September 1 November 30
	- December 1 February 28/29

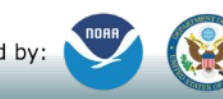

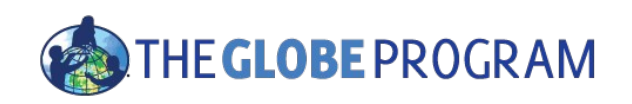

## Two GLOBE tools to retrieve data

- GLOBE Advanced Data Access Tool (ADAT) <http://datasearch.globe.gov/>
	- Used to find and return data from across sites and protocols
	- Allows you to filter by location, date and other parameters
	- Focus in on retrieving data across sites or locations
- GLOBE Visualization system -<http://vis.globe.gov/GLOBE/>
	- Used to see data points on a map
	- See a particular day's data Show me the temperature today
	- Can also show data observed and graph over a period of time.
	- Focus is on specific set of data at a specific site

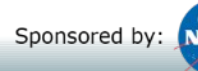

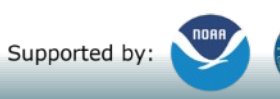

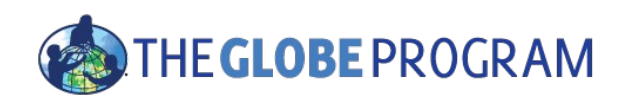

## Using the Advanced Data Access Tool (ADAT)

- Tool allows you to download GLOBE data from multiple protocols, schools, regions or dates without using the map
- Select GLOBE Data -> Retrieve GLOBE Data or <http://datasearch.globe.gov/>
- Two Steps
	- Select Filters
		- Protocol, Date Range, Country, School or Teacher etc.
	- Select "Download Measurement Data" (may take a little while!)

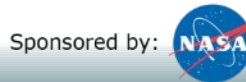

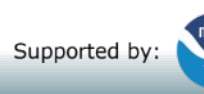

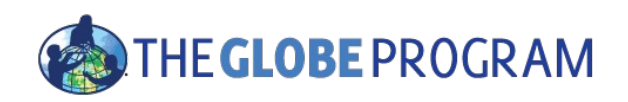

### Think you already know how to use ADAT?

- There are two schools in the US state of Washington that collected precipitation data from 12/1/2015 – 2/28/2016 and 12/1/2013 – 2/28/2014.
	- Retrieve the data from these schools.
	- Which school do you think is better to use for analysis? Why?
		- What are the problems caused when a school doesn't report "no rainfall"?
	- Examine the data for the school with the most data to see if the school recorded any El Niño effect

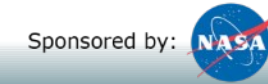

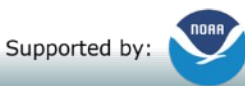

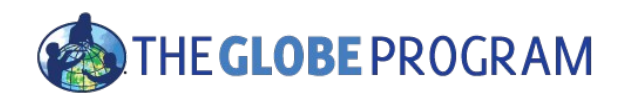

### Select Filters from the left to see matching sites

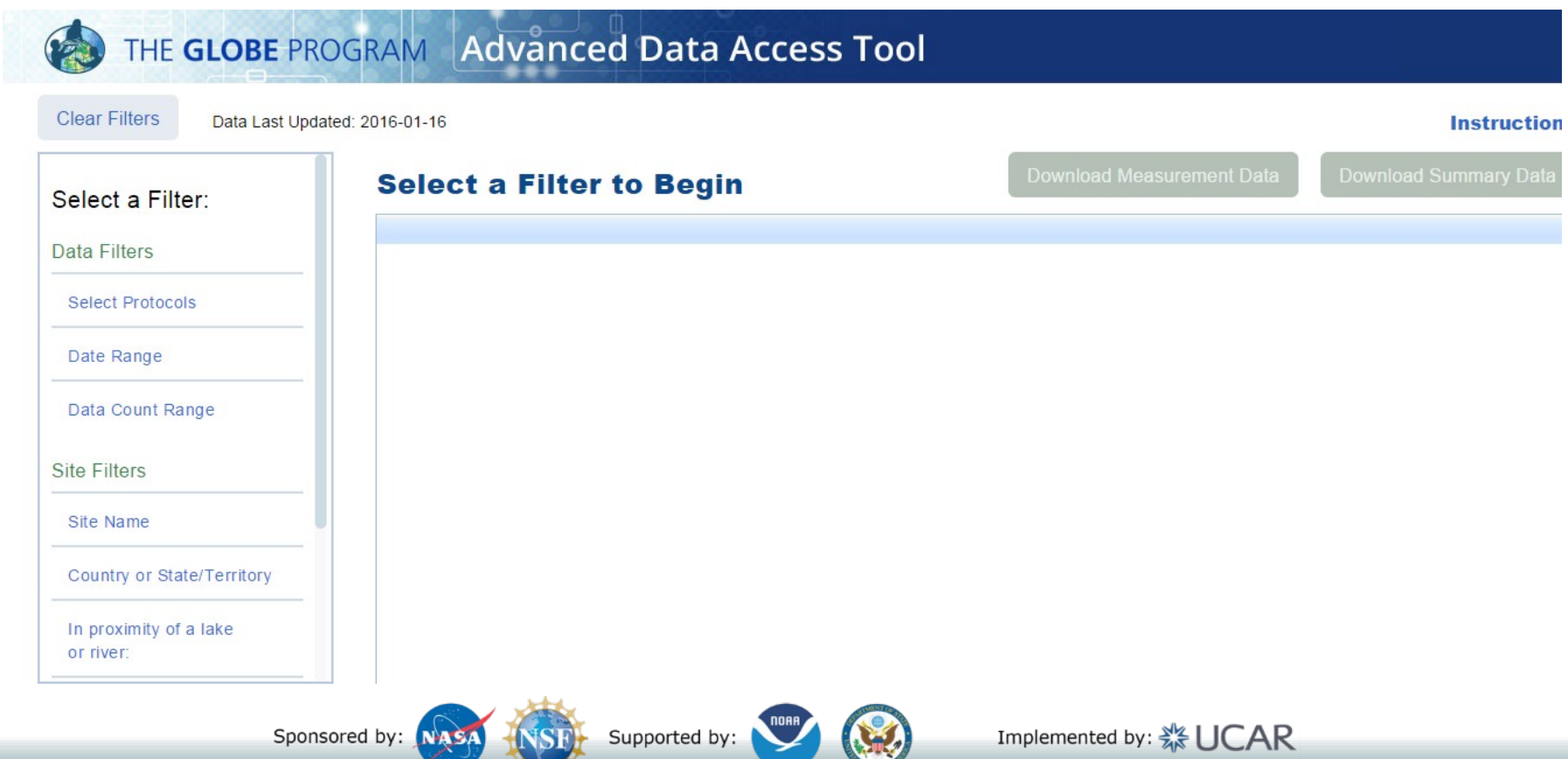

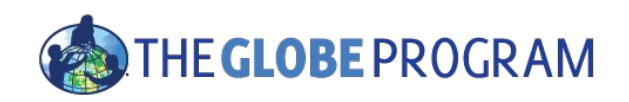

### What would be a good filter to setup for El Niño data?

- Protocols?
- Date Range?

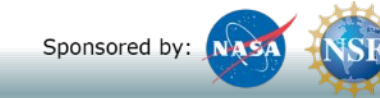

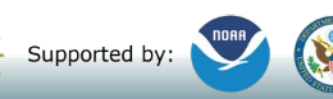

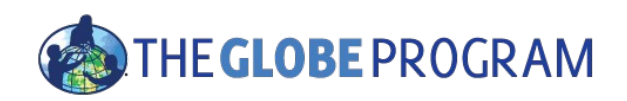

### What would be a good filter to setup for El Niño data?

- Protocols?
	- Precipitation one of the campaign protocols
- Date Range?
	- A campaign data collection time range December 1, 2015 February 28/29, 2016

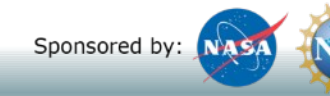

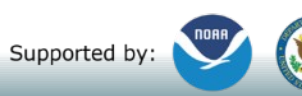

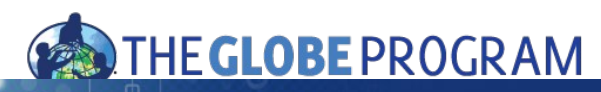

### THE GLOBE PROGRAM Advanced Data Access Tool

Select Language ▼

**Instructions** 

**Clear Filters** 

20

Data Last Updated: 2016-07-12

### Select a Filter:

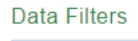

**Select Protocols** 

X Precipitation

Date Range X 2015-12-01 to 2016-02-28

Data Count Range

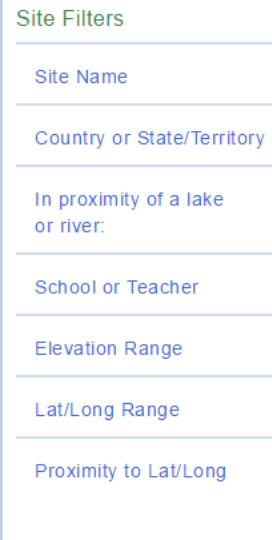

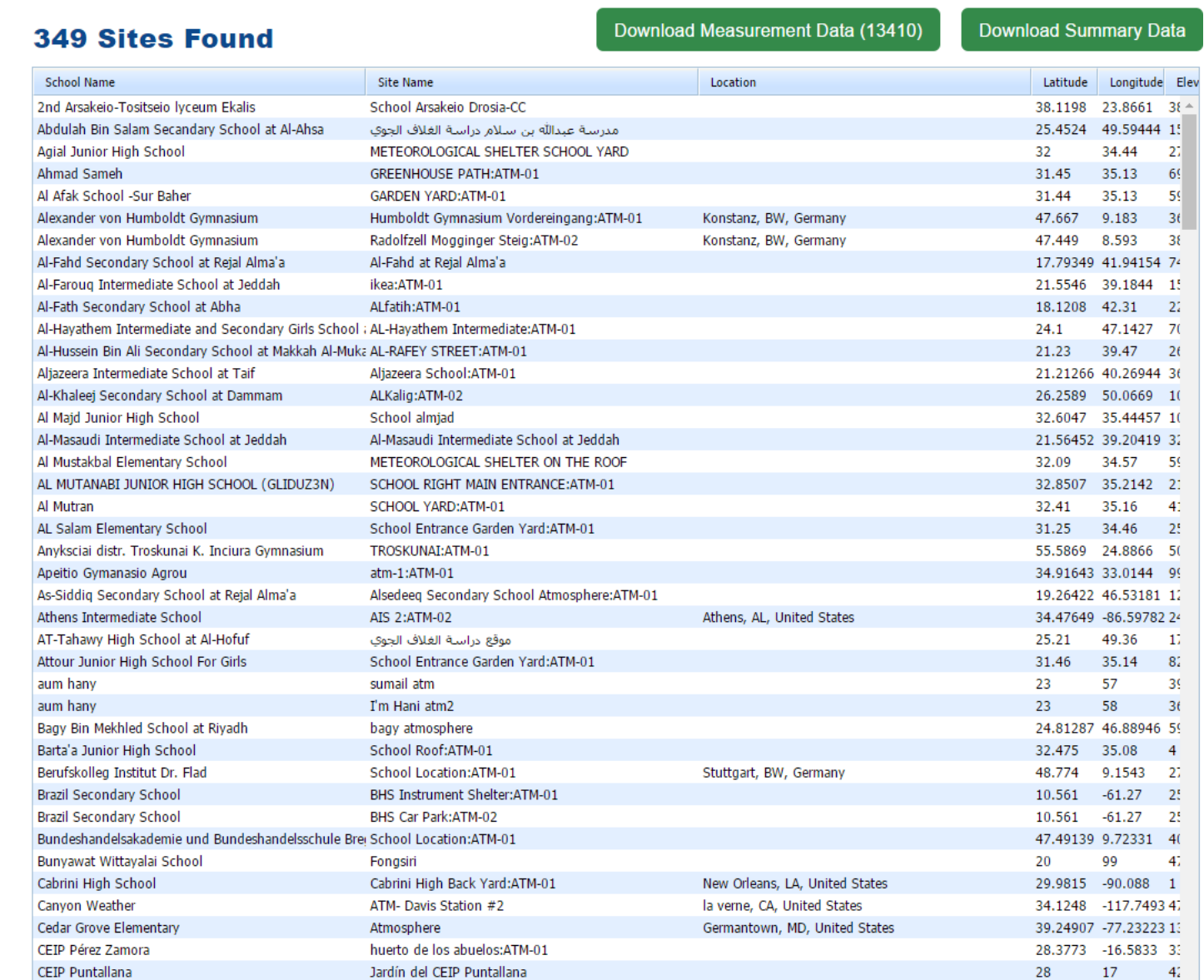

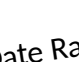

<sub>)a</sub>te Ra ge

p<sub>roto</sub>c

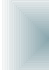

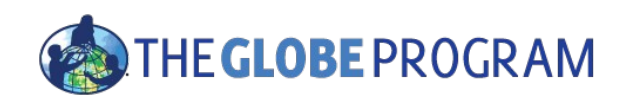

### What would be a good filter to setup for El Niño data?

- Protocols?
	- Precipitation one of the campaign protocols
- Date Range?
	- December 1, 2015 February 28/29, 2016 a campaign data collection time range
- Location too!
	- California, Oregon, Washington (US West Coast)

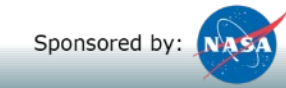

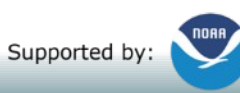

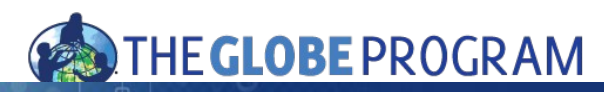

### THE GLOBE PROGRAM Advanced Data Access Tool

Select Language v

**Clear Filters** 

Data Last Updated: 2016-07-12

**8 Sites Found** 

#### **Instructions**

**Download Summary Data** 

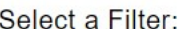

#### **Data Filters**

**Select Protocols** 

X Precipitation

#### Date Range

X 2015-12-01 to 2016-02-28

Data Count Range

#### **Site Filters**

Site Name

#### Country or State/Territory

X California

X Oregon X Washington

In proximity of a lake or river:

School or Teacher

**Elevation Range** 

Lat/Long Range

Proximity to Lat/Long

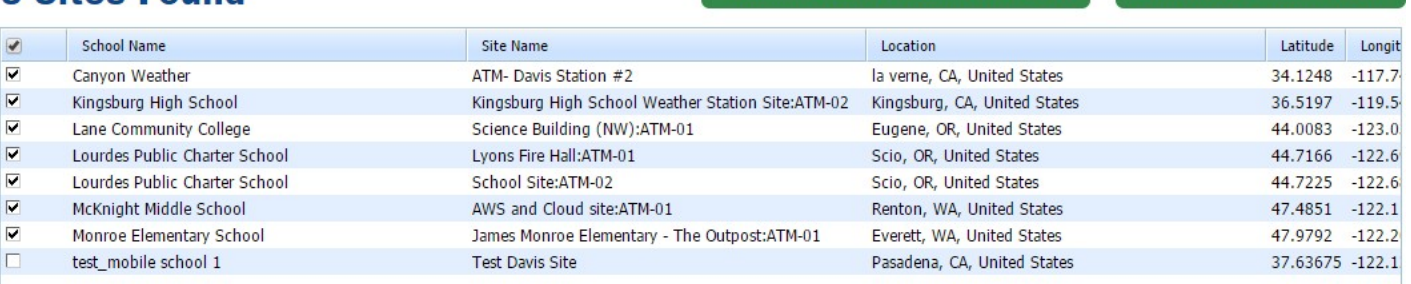

Download Measurement Data (291)

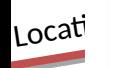

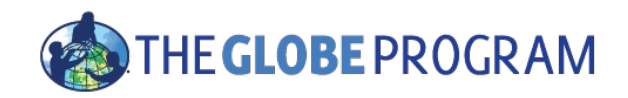

### THE GLOBE PROGRAM Advanced Data Access Tool

Select Language v

**Instructions** 

**Download Summary Data** 

**Clear Filters** 

Data Last Updated: 2016-07-12

#### Select a Filter:

**Data Filters** 

**Select Protocols** 

X Precipitation

Date Range

X 2015-12-01 to 2016-02-28

Data Count Range

**Site Filters** 

Site Name

Country or State/Territory

X California

X Oregon

X Washington

In proximity of a lake or river:

**School or Teacher** 

**Elevation Range** 

Lat/Long Range

Proximity to Lat/Long

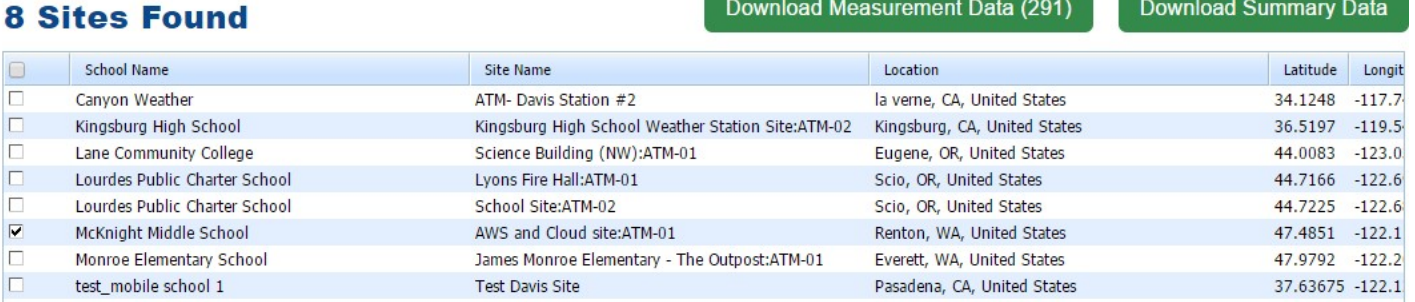

Download Measurement Data (291)

Ready for Download

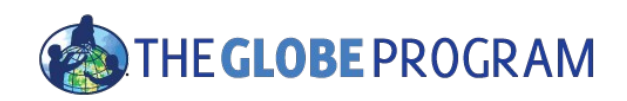

### What would be a good filter to setup for El Niño data?

- Protocols?
	- Precipitation one of the campaign protocols
- Date Range?
	- December 1, 2015 February 28/29, 2016 a campaign data collection time range
	- Compare to 2013/2014
- Location too?
	- California, Oregon, Washington (US West Coast)

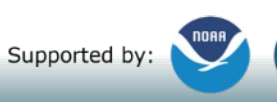

### TUECLOBEDDACDAM

### THE GLOBE PROGRAM Advanced Data Access Tool

**5 Sites Found** 

Select Language v

**Clear Filters** 

Data Last Updated: 2016-07-12

#### **Instruction**

**Download Summary Data** 

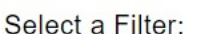

#### **Data Filters**

#### **Select Protocols**

X Precipitation

#### New Da

X 2013-12-01 to 2014-02-28

#### Data Count Range

#### **Site Filters**

Ra Date

Site Name

#### Country or State/Territory

- X California
- X Oregon

X Washington

In proximity of a lake or river:

School or Teacher

**Elevation Range** 

Lat/Long Range

Proximity to Lat/Long

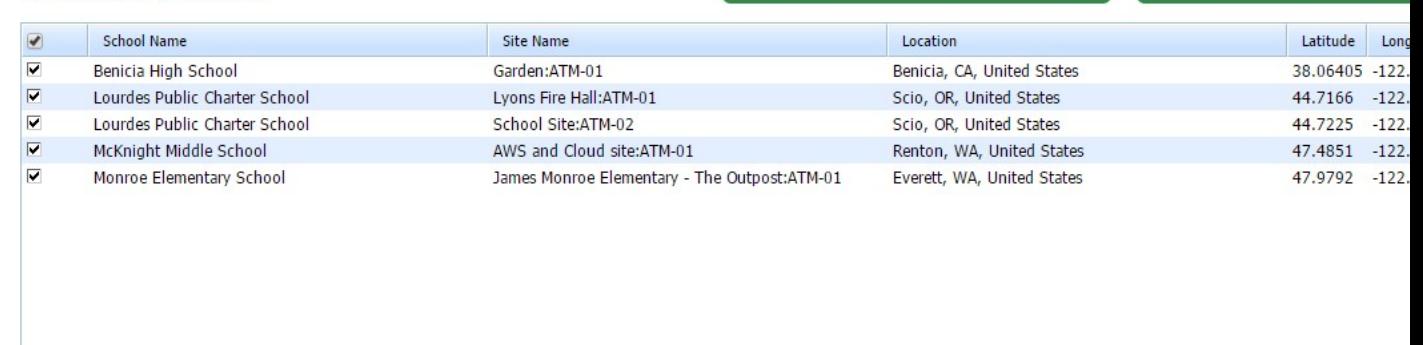

Download Measurement Data (221)

# McKnight Middle School - Data 2013 and 2015

### Download to Evral

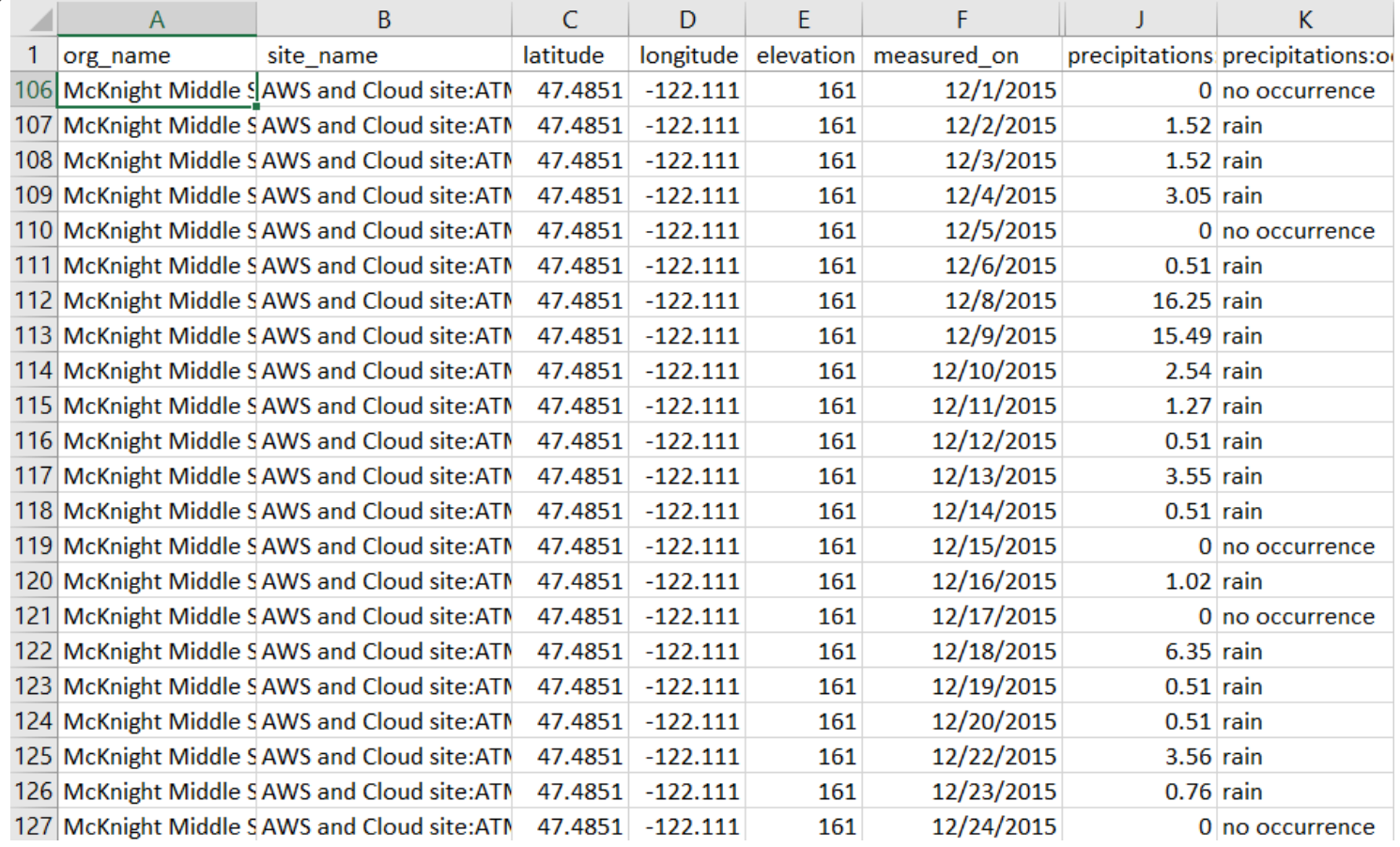

Sponsored by: NASA

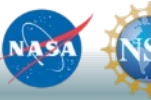

 $SF$  Supported by:

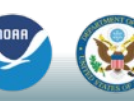

Implemented by: ※UCAR

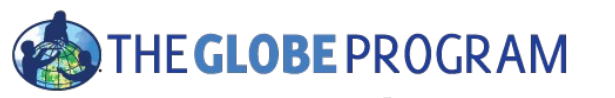

### Comparison 2013 and 2015

## Precipitation

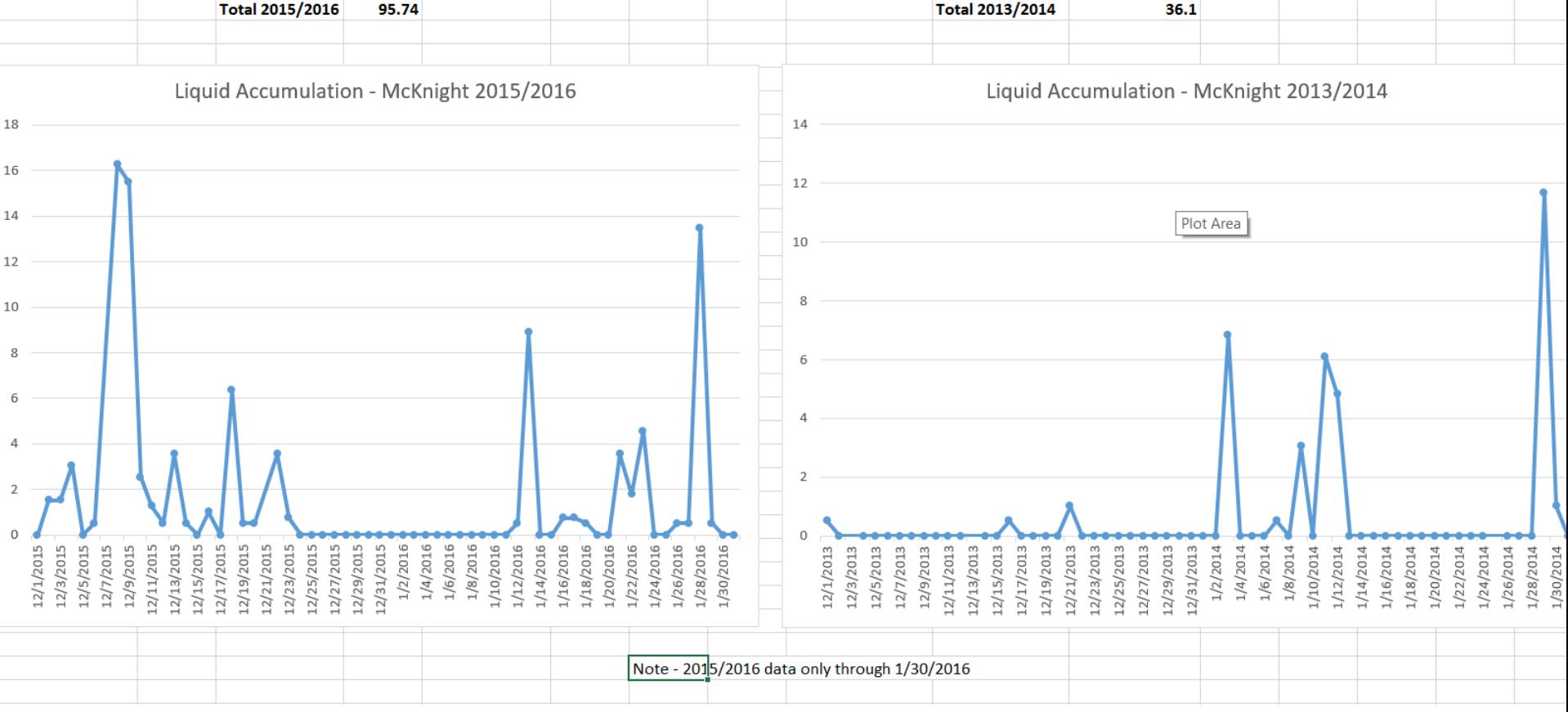

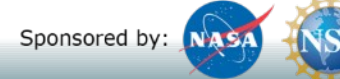

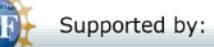

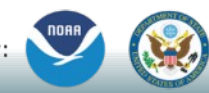

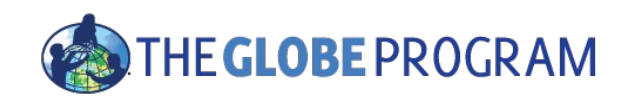

McKnight Middle School

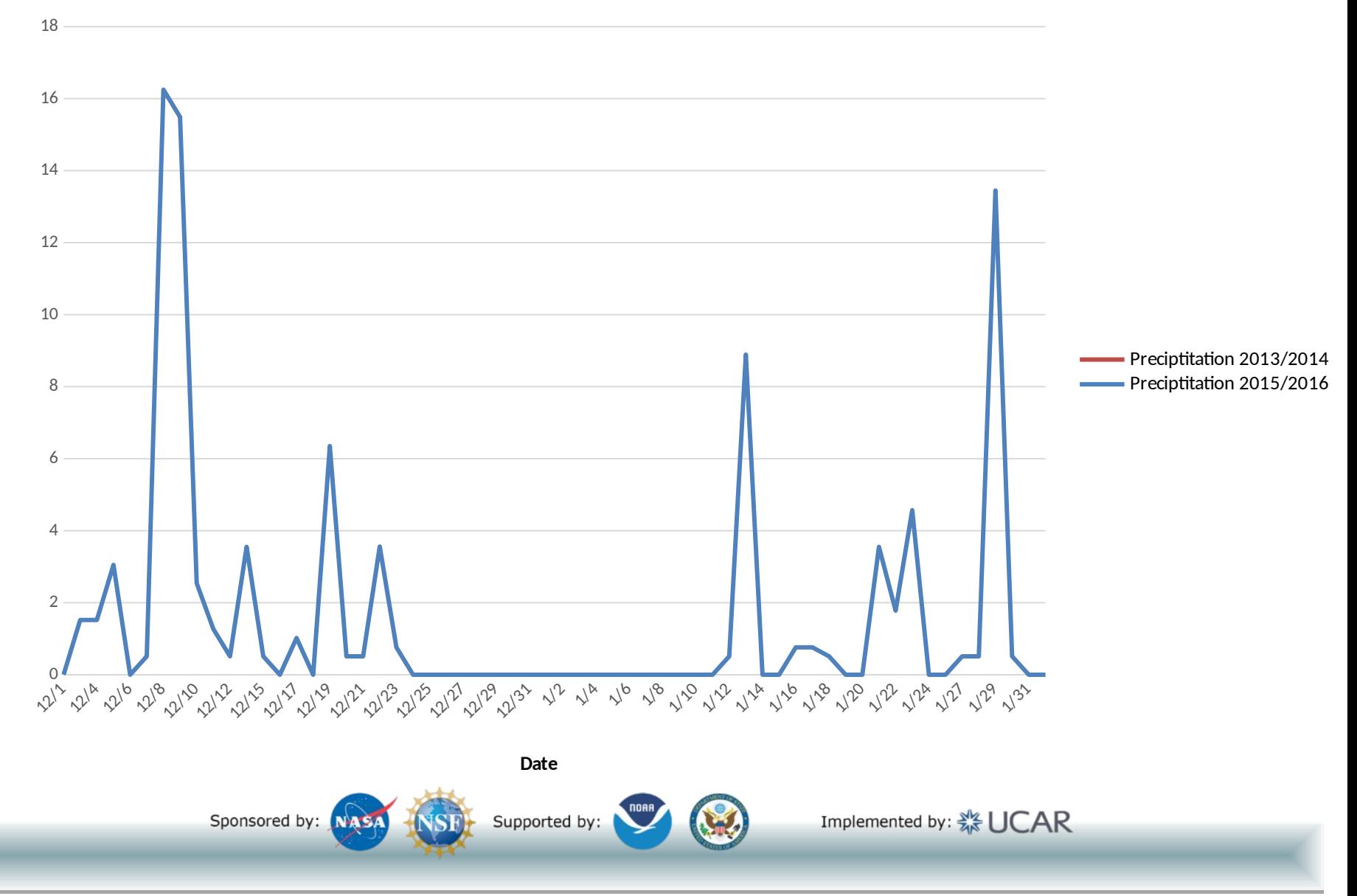

**mm rain**

![](_page_20_Picture_0.jpeg)

### Using the Visualization System to examine El Nino protocols

• Is there a correlation between precipitation and soil moisture?

![](_page_20_Picture_3.jpeg)

![](_page_20_Picture_4.jpeg)

![](_page_21_Picture_0.jpeg)

# Think you know the vis system?

- The Ramey School in Puerto Rico has done an excellent job of monitoring precipitation and Soil Moisture during the El Niño Campaign
	- Start with 9/9/2015
	- Add Soil Moisture SMAP Block Pattern
	- Plot the data from the Ramey School for the period  $9/1/2015$  -5/31/2016
	- Add the data to a combined plot
	- Switch to precipitation for the same period and add it to the multi-site plot
	- View the multi-site plot for this period and determine if there is a correlation between the two variables

![](_page_21_Picture_9.jpeg)

![](_page_21_Picture_10.jpeg)

![](_page_22_Picture_0.jpeg)

# The Basics of the Visualization System

• Go to the homepage and select "Visualize Data"

![](_page_22_Picture_3.jpeg)

- Three Steps to Visualize your Data:
	- 1. Select the type of data you want to see (Add Layers)
	- 2. Select the Date you want to see the data for
	- 3. Click on a data point on the map to receive table and graph information

*Full Training material – slides and video available at: http://www.globe.gov/gettrained/using-the-globe-website/retrieve-and-visualize-your-data*

Sponsored by: NASA

![](_page_22_Picture_10.jpeg)

Implemented by: ※UCAR

![](_page_23_Picture_0.jpeg)

### Step 1 – Add Data Layers – Choose the Protocol Massurements Data Counts

![](_page_23_Figure_2.jpeg)

![](_page_23_Picture_3.jpeg)

![](_page_24_Picture_0.jpeg)

### Step 2 – Select the Date

![](_page_24_Figure_2.jpeg)

 $04/28$  $202$ 

![](_page_25_Picture_0.jpeg)

### Step 3 – Click on the Data Point

![](_page_25_Picture_2.jpeg)

Sponsored by: NASA

![](_page_25_Picture_4.jpeg)

Implemented by: « UCAR

![](_page_25_Picture_6.jpeg)

![](_page_26_Picture_0.jpeg)

### Vis system popup window

![](_page_26_Figure_2.jpeg)

![](_page_26_Picture_3.jpeg)

Supported by:

![](_page_26_Picture_5.jpeg)

Implemented by: ※UCAR

 $264/28/$ 2024

![](_page_27_Picture_0.jpeg)

### Advanced Features

- Use Filters Location/Site/Elevation to find specific locations school, country, city etc.
- Use the graph with the + icon to select multiple data sets to graph
	- Allows you to overlay data from multiple sites
- Export layers to KMZ format for using with Google Earth and other similar tools
- Use "Data Counts" to see schools which have entered the most data during a particular period of time

*Full Training material – slides and video available at: http://www.globe.gov/gettrained/using-the-globe-website/retrieve-and-visualize-your-data*

Sponsored by: NASA

![](_page_27_Picture_9.jpeg)

![](_page_27_Picture_10.jpeg)

![](_page_27_Picture_12.jpeg)

![](_page_28_Picture_0.jpeg)

## SMAP Measurement-Ramey School 9/9/2015

![](_page_28_Figure_2.jpeg)

# PLOT of measured SMAP data with multi-site

![](_page_29_Picture_2.jpeg)

![](_page_30_Picture_0.jpeg)

### PLOT of measured SMAP data with multi-site setup

![](_page_30_Picture_7.jpeg)

![](_page_31_Picture_0.jpeg)

### Data Comparison – do you see a correlation?

![](_page_31_Figure_2.jpeg)

![](_page_32_Picture_0.jpeg)

### Questions?

• Thank you!

![](_page_32_Picture_3.jpeg)

![](_page_32_Picture_4.jpeg)

![](_page_32_Picture_5.jpeg)

![](_page_32_Picture_6.jpeg)